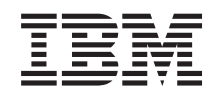

System i Upravljanje sistemima Kako započeti sa Središnjim upravljanjem

*Verzija 6 Izdanje 1*

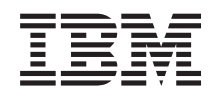

# System i Upravljanje sistemima Kako započeti sa Središnjim upravljanjem

*Verzija 6 Izdanje 1*

#### **Napomena**

Prije korištenja ovih informacija i proizvoda koji podržavaju, pročitajte informacije u ["Napomene",](#page-20-0) na stranici [15.](#page-20-0)

Ovo izdanje se primjenjuje na verziju 6, izdanje 1, modifikaciju 0 od IBM i5/OS (broj proizvoda 5761-SS1) i na sva sljedeća izdanja i modifikacije dok se drukčije ne označi u novim izdanjima. Ova verzija ne radi na svim računalima sa smanjenim skupom instrukcija (RISC), niti ne radi na CISC modelima.

# **Sadržaj**

### **Kako započeti sa [Središnjim](#page-6-0)**

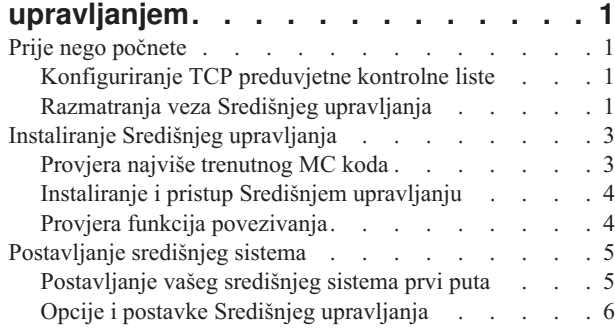

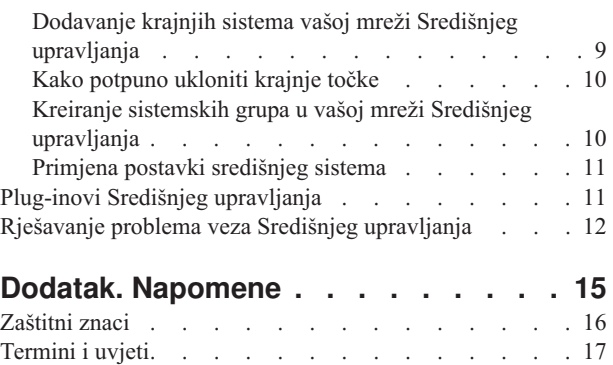

## <span id="page-6-0"></span>**Kako započeti sa Središnjim upravljanjem**

Kako bi učinkovitije radili sa Središnjim upravljanjem, postavite svoj središnji sistem i krajnje sisteme tako da imaju smisla u vašem poslovnom okruženju. Kada su ovi uvodni koraci dovršeni, spremni ste za početak rada sa Središnjim upravljanjem.

Za pregled ili spuštanje PDF verzije ovog poglavlja izaberite Kako započeti sa Središnjim upravljanjem (oko 290 KB).

## **Prije nego počnete**

Kako bi osigurali da ste uspješno dovršili instalaciju i povezivanje na Središnje upravljanje, preporuča se da pratite ove upute prije nego počnete s procesom instalacije.

## **Konfiguriranje TCP preduvjetne kontrolne liste**

Kako bi osigurali glatku instalaciju i postavljanje Središnjeg upravljanja, pobrinite se da je okolina pravilno pripremljena. Upotrijebite kontrolnu listu iz ovog poglavlja da osigurate da će sve biti spremno prije nego započnete s instaliranjem Središnjeg upravljanja.

### **Kontrolna lista preduvjeta**

- 1. Vaš System i proizvod je ažuriran sa zadnjim popravcima, servisnim paketima za klijenta i Java PTF grupom.
- 2. Pročitajte Često postavljana pitanja na Web stranici Navigator servisa.
- 3. Upotrijebite QTIMZON sistemsku vrijednost da postavite Java vremensku zonu za bilo koji sistem koji je OS/400 V5R2 ili raniji. (To je zato što se na sistemima na V5R3 ili kasnijim QTIMZON sistemska vrijednost koristi za Java vremensku zonu.)
- 4. Učitajte na sve klijente System i Navigator i zadnje servisne pakete. (Izdanje klijenta može biti na višem izdanju od središnjeg sistema.)
- 5. Odredite IP adrese svih klijenata koje koristite. Ako klijent ima višestruke IP adrese, možda će biti potrebno postaviti IP adrese za upotrebu, tako da se središnji sistem može spojiti natrag na PC. U takvoj situaciji, postavljanje vrijednosti za QYPS\_HOSTNAME u MgmtCtrl.properties datoteci identificira IP adrese za upotrebu. Sljedeći koraci vam mogu pomoći u odlučivanju koje IP adrese će raditi. Da bi to napravili, koristite IPCONFIG naredbu na promptu za naredbe. Zapišite adresu radi buduće reference.
	- a. Potvrdite važeću vezu iz PC-a na središnji sistem. Koristite ping naredbu (ping *xx.xx.xx.xx*, gdje *xx.xx.xx.xx* predstavlja IP adresu središnjeg sistema) na PC-u.
	- b. Pokrenite IPCONFIG iz prompta za naredbe na PC-u i zapišite sve IP adrese.
	- c. Iz središnjeg sistema, napravite ping na svaku IP adresu.
	- d. Za prvu IP adresu koja radi, kreirajte C:\MgmtCtrl.properties datoteku i dodajte ovaj red: QYPS\_HOSTNAME==<ip adresa na koju ste napravili ping>.
- 6. Ako nadograđujete System i Navigator iz prethodnog izdanja, zatvorite sve otvorene System i Navigator prozore. Pokrenite System i Navigator i pokušajte se spojiti na središnji sistem.

## **Razmatranja veza Središnjeg upravljanja**

Razumijevanje kako Središnje upravljanje ostvaruje vezu je bitan faktor za uspješnu instalaciju i postav. Bez obzira na to da li je konfiguracija vašeg sistema jednostavna ili složena, postoji mnogo stvari koje treba uzeti u obzir, a koje utječu na uspješno povezivanje.

### **Kako Središnje upravljanje ostvaruje vezu**

Kada se pokrene Java poslužitelj (QYPSJSVR) Središnjeg upravljanja, on dobiva vlastitu IP adresu, s dugim imenom (sistem + ime domene), od TCP/IP-a. Tipično, klijenti koji se pojavljuju pod Moje veze i krajnje točke Središnjeg upravljanja su definirani po imenu sistema ili kratkom imenu.

Po defaultu, System i Navigator frekvencija pregledavanja se postavlja na Uvijek. Ove postavke uzrokuju da sistem ispisan pod Moje veze koristi Sistem imena domene (DNS) ili TCP/IP host tablicu (Konfiguriranje TCP/IP (CFGTCP), opcija 10) za određivanje IP adrese, tako da se može spojiti na središnji sistem. Opcija Prioritet pretraživanja host imena (Konfiguriranje TCP/IP (CFGTCP), opcija 12) kontrolira kako se obavlja DNS pretraživanje. Ako je to \*LOCAL, prvo se pretražuje TCP/IP host tablica. Ako se tamo ne nae, koristi se DNS. Ako je to \*REMOTE, onda se DNS prvi pretražuje, a zatim TCP/IP host tablica.

### **Odgoda time-outa veze**

Kada krajnji sistemi Središnjeg upravljanja ne rade, odmah nastaje greška u povezivanju. Međutim, ako je sistem srušen ili ako se koristi kriva IP adresa, povezivanje ne može biti uspostavljeno, pa će doći do odgode od nekoliko minuta prije nego se prijavi greška u povezivanju.

### **Testovi povezivanja**

Središnje upravljanje koristi IP adrese sistema lociranog pod Moje veze da se spoji na središnji sistem. Kada Središnje upravljanje obavlja test povezivanja, ono napravi ping na PC-u imena koje se koristi za središnji sistem (tipično kratko ime) i onda se vrati istoj IP adresi kao Ping središnjeg sistema pomoću dugog imena. Ako to nije uspješno, tada se klijent ne može spojiti s Java poslužiteljem. Ovo pitanje možete riješiti tako da nadjačate IP adresu središnjeg sistema.

Za nadjačavanje IP adrese središnjeg sistema, koristite sljedeću naredbu baziranu na znakovima:

CALL PGM(QSYS/QYPSCONFIG) PARM(xxxx 'y.y.y.y')

Gdje je *xxxx* postavka QYPSHOSTNAME i *y.y.y.y* je vrijednost IP adrese koja će se koristiti.

**Važno:** Uredite datoteku koristeći sučelje bazirano na znakovima. Nemojte koristiti mapirani pogon ili drugu metodu.

### **Frekvencija pregledavanja**

Sistemska varijabla okruženja QYPS\_DNS postavlja frekvenciju pregledavanja Središnjeg upravljanja (vrijednosti 0 = Nikada, 1 = Uvijek). Možete postaviti QYPS\_DNS sistemsku varijablu korištenjem jedne od ovih metoda:

- Prozor svojstva Središnjeg upravljanja
- Kartica Veza na klijentu
- v Sučelje bazirano na znakovima, koje se koristi za dodavanje svojstava konfiguracije CALL PGM(QSYS/QYPSCONFIG) PARM(xxxx 'y')

Gdje je QYPS\_DNS postavka i y je vrijednost 0 ili 1.

Preporuča se da postavite učestalost pregledavanja na Uvijek. Kada je frekvencija pregledavanja postavljena na Uvijek, IP adresa u svojstvima krajnje točke se zanemaruje i radi se zahtjev za IP adresom preko DNS-a ili Host tablice središnjeg sistema. Kao rezultat, ako se IP adrese promijene ili ako se DNS li host tablica promijene, nova IP adresa se automatski bira pomoću Središnjeg upravljanja.

Kada je frekvencija pregledavanja postavljena na Nikad, koristi se IP adresa koja se nalazi u svojstvima objekta krajnje točke. Kao rezultat toga, klijent se može uspješno povezati na središnji sistem koji koristi IP adresu određenu Središnjim upravljanjem, ali se onda zadatak izvodi na središnjem sistemu i dolazi do greške povezivanja. Takav dogaaj ukazuje na to da je frekvencija pretraživanja Središnjeg upravljanja postavljena na Nikad i da IP adresa na krajnjoj točki za središnji sistem nije ispravna. Da bi riješili ovaj problem, uredite IP adresu krajnje točke na prozoru za svojstva krajnje točke.

<span id="page-8-0"></span>**Bilješka:** Postavka frekvencije pregledavanja Središnjeg upravljanja je različita od postavke frekvencije pregledavanja za sistem pod Moje veze.

### **Povezivanje na Java poslužitelj**

Kada se klijent povezuje na Java poslužitelj, Java poslužitelj koristi proceduru provjere autentičnosti koja se povezuje natrag na PC. Stoga, centralni sistem mora biti u stanju napraviti ping na PC.

Česti problem povezivanja se događa kada je PC adresa ona koja je rezervirana za privatne mreže (kao kada individualni korisnici koriste VPN od kuće da dobiju pristup na njihovu mrežu preko njihovih usmjerivača). Na primjer, pretpostavite da je PC adresa 10.100.46.143 i IP adresa središnjeg sistema je 164.143.28.82. Dogodi se kvar veze zato što adrese koje počinju s 10 nisu proslijeđene od strane usmjerivača. U takvoj situaciji, trebate otkriti koja je eksterna IP adresa PC-a i onda postaviti klijent C:\MgmtCtrl.properties datoteku i dodati red QYPS\_HOSTNAME=xxx.xxx.xxx.xxx (gdje je xxx eksterna IP adresa PC-a). To uzrokuje da Java poslužitelj koristi IP adresu navedenu u datoteci svojstava za povezivanje na PC.

### **Razmatranja paketnog prijenosa podataka Središnjeg upravljanja**

*Paketni prijenos* je funkcija koja se koristi u Središnjem upravljanju za prijenos podataka iz izvornog sistema na ciljni sistem (kao što je slanje paketa, PTF-ova itd.). Za uspješan prijenos, ciljni sistem se treba moći povezati natrag na izvorni sistem. IP adresa koja se koristi na ciljnom sistemu se određuje pomoću frekvencije pregledavanja na ciljnom sistemu. Ako je frekvencija pregledavanja postavljena na Nikad, onda se koristi IP adresa koju je osigurao središnji sistem za izvorni sistem. Ako je frekvencija pregledavanja postavljena na Uvijek, onda se koristi DNS ili host tablica za određivanje IP adrese izvornog sistema.

### **Izvo-enje zadataka Središnjeg upravljanja iz Moje veze**

Neke od System i Navigator funkcija koriste Središnje upravljanje za dobivanje informacija. Na primjer, možete pregledati PTF-ove koji su u Inventaru upotrebom **Moje veze** → **Konfiguracija i Servis**. Ako se Središnje upravljanje ne može spojiti na središnji sistem, onda funkcija kojoj želite pristupiti ima odgodu od nekoliko minuta. To rezultira u poruci greške povezivanja. Poželjno je da proširite Središnje upravljanje prije nego što pokušate pokrenuti bilo koju funkciju Središnjeg upravljanja koja je smještena pod Moje veze. Čineći tako, osiguravate da se možete povezati sa središnjim sistemom.

Da bi pokrenuli zadatak Središnjeg upravljanja na sistemu pod Moje veze, sistem mora biti definiran kao krajnja točka pod Središnjim upravljanjem. Da bi definirali sistem kao krajnji, proširite Središnje upravljanje, kliknite desnim klikom na Krajnji sistemi i izaberite Novi krajnji sistem.

## **Instaliranje Središnjeg upravljanja**

Nakon što ste dovršili sve preduvjetne zadatke, spremni ste instalirati Središnje upravljanje. Ovaj slijed poglavlja pokriva korake instalacije kao i kako funkcije skupljanja rade. Ako se niste uspjeli uspješno povezati nakon što ste instalirali Središnje upravljanje, pogledajte informacije o rješavanju problema u vezama Središnjeg upravljanja.

## **Provjera najviše trenutnog MC koda**

Morate imati najsvježiji kod poslužitelja Središnjeg upravljanja, klijent kod Središnjeg upravljanja i ovisnosti Središnjeg upravljanja prije nego što možete uspješno koristiti Središnje upravljanje.

### **Provjera Središnjeg upravljanja za najviše trenutnim kodom**

IBM Softver tehnički dokument, [Preporučeni](http://www-1.ibm.com/support/docview.wss?uid=nas14e61bb24683502df86256f4e00721652&rs=110) PTF-ovi za Podržana izdanja Središnjeg upravljanja (), sadrži sažetak preporučenih popravaka prema izdanju.

Za pristup ovoj stranici iz IBM Web [stranice](http://www.ibm.com)  $\ddot{\bullet}$ , slijedite ovu navigacijsku stazu:

- <span id="page-9-0"></span>1. Na traci s izbornicima kliknite **Proizvodi**.
- 2. Na stranici Proizvodi izaberite **System i (iSeries)** pod Sistemi i poslužitelji.
- 3. Izaberite **Podrška** na navigacijskom stablu na lijevoj strani.
- 4. Izaberite **Podrška pretrage** na navigacijskom stablu na lijevoj strani.
- 5. Na stranici IBM System i5 Podrška za traženje, upišite broj dokumenta (360059564) u polje **Traži** i kliknite **Traži**.

### **Provjera zadnjeg koda klijenta Središnjeg upravljanja**

[System](http://www.ibm.com/systems/i/software/access/downloads.html) i Access<sup>-2</sup> sadrži ažurne informacije o servisnim paketima (popravcima) za System i Access za Windows.

Kako bi pristupili ovoj stranici iz IBM Web [stranice](http://www.ibm.com)  $\ddot{\bullet}$ , slijedite ovu navigacijsku stazu.

- 1. Na traci s izbornicima kliknite **Proizvodi**.
- 2. Na stranici Proizvodi izaberite **System i (iSeries)** pod Sistemi i poslužitelji.
- 3. Izaberite **Softver** na navigacijskom stablu na lijevoj strani.
- 4. Izaberite **System i softver od A do Z** na stranici System i softver.
- 5. Pod A, kliknite iSeries Access.
- 6. Na stranici iSeries Access izaberite **Servisni paketi (popravci)** na navigacijskom stablu na lijevoj strani.

## **Instaliranje i pristup Središnjem upravljanju**

Neke od funkcija Upravljanja sistemima koje možete koristiti, su opcijski, instalabilni dodaci u System i Navigator, |

grafičkom korisničkom sučelju (GUI) za System i proizvod. |

Sljedeće funkcije Središnjeg upravljanja se instaliraju kad instalirate samo osnovne System i Navigator funkcije i niti | jednu od podfunkcija: |

- | Zadaci (samo inventar)
- | Krajnji sistemi
- | Sistemske grupe

Ako niste instalirali sve funkcije koje trebate kada ste instalirali System i Navigator, dovršite ove korake: |

- 1. Izaberite **Start** → **Control Panel** → **Add or Remove Programs** → **System i Access za Windows** → **Change**. |
- 2. Izaberite opciju modificiranja da bi instalirali dodatne funkcije koje trebate za funkcije upravljanja sistemima. Da bi dobili sve funkcije upravljanja sistemima, izaberite Konfiguracija i Servisi, Korisnici i Grupe, Naredbe, Paketi i Proizvodi i Monitori. | | |

Kada je instaliran System i Navigator, dva puta kliknite na ikonu desktopa za pokretanje System i Navigator. Sada ste spremni postaviti vaš središnji sistem.

## **Provjera funkcija povezivanja**

Provjera funkcija povezivanja koja se nalazi pod Središnjim upravljanjem je različita od funkcija koje se nalaze pod Moje veze. Ovo poglavlje raspravlja o svrsi svake funkcije i kako se one razlikuju jedna od druge.

### **Provjera veza u Moje veze**

Proširite **Moje veze**, desno kliknite na sistem i izaberite **Dijagnostika** → **Provjera veza**.

Ova funkcija Provjera veze radi ping različitih host poslužitelja da se vidi da li oni rade ispravno i mogu li se dosegnuti iz PC-a. Kako je to ograničeno na jednostruke System i Navigator funkcije, ovo je jedna od prvih stvari koje trebate provjeriti kada rješavate probleme grešaka povezivanja Središnjeg upravljanja. (Mnoge funkcije Središnjeg upravljanja se grade na funkcijama pojedinačnih sistema.) Nakon što ste potvrdili da je povezivanje do krajnjih sistema uspješno, možete nastaviti s provjerom veza iz Središnjeg upravljanja.

### <span id="page-10-0"></span>**Provjera veze iz Središnjeg upravljanja**

Desno kliknite na **Središnje upravljanje** i izaberite **Provjera veze**.

Funkcija Provjera veze iz spremnika Središnjeg upravljanja je dijagnostički alat koji provjerava najčešće faktore koji mogu uzrokovati neuspjelu vezu. Tada se prikazuje status tih testova. Ako funkcija izvijesti o nekim neuspjesima, možete dobiti određene informacije o neuspjehu kao i informacije za obnavljanje klikom na Detalji. Sljedeće je lista onog što Središnje upravljanje provjerava.

- v Java postav je ispravan na središnjem sistemu. Ovo uključuje provjeru prisutnosti odreenih .jar datoteka i provjeru promjena na ovlaštenjima za određene datoteke i foldere u integriranom sistemu datoteka.
- v Potrebne datoteke koje su uključene u operativni sistem nisu obrisane iz središnjeg sistema, nisu oštećene i zapisuju se u dnevnik.
- v TCP/IP konfiguracija središnjeg sistema je važeća. Ovo uključuje provjeru da li su host imena središnjeg sistema i PC-a u host tablicama ili u DNS-u ispravna.
- v Jednostavna veza Navigatora se može napraviti sa središnjim sistemom.
- v VRM, host ime, IP adresa središnjeg sistema i VRM od System i Navigator su ispravni.
- v Portovi koje koristi Središnje upravljanje se ne koriste u drugim aplikacijama središnjeg sistema.
- v U središnjem sistemu, profili korisnika koji su potrebni za rad Središnjeg upravljanja nisu obrisani, nisu onemogućeni i imaju važeće lozinke koje ne ističu.
- v Ako se SSL koristi u središnjem sistemu i pravilno je konfiguriran, da li PC i središnji sistem koriste SSL.
- v Središnji sistem nije označen kao sekundarni sistem u okolini visoke dostupnosti Središnjeg upravljanja. Sekundarni sistemi ne mogu biti korišteni kao središnji.
- v Poslužitelji Središnjeg upravljanja rade ispravno u središnjem sistemu.
- v Koji tip provjere autentičnosti je podržan na središnjem sistemu.
- **Bilješka:** System i Navigator koristi Java alatnog koda na strani klijenta (PC) za pokretanje funkcije Provjera veze Središnjeg upravljanja. Ako alatni kod ne radi pravilno, ona se neće pokrenuti funkcija Provjeri vezu. Ako Java virtualni stroj (JVM) ili toolbox kod na poslužitelju ne rade ispravno, funkcija Provjera veze će raditi do zadnjih nekoliko provjera. JVM mora biti pokrenut prije nego se tih zadnjih nekoliko provjera može obaviti.

### **Postavljanje središnjeg sistema**

Kako bi upravljali višestrukim sistemom iz jednostrukog sistema, trebate imati središnji sistem. Nakon što ste instalirali Središnje upravljanje i uspješno se spojili, spremni ste za postavljanje središnjeg sistema.

Sistemi u vašoj mreži zovu se *krajnji sistemi*. Izaberite jedan od tih krajnjih sistema za središnji sistem. Nakon što dodate krajnje sisteme u vašu mrežu i izaberete vaš središnji sistem, trebate samo napraviti vaš zadatak sistemske administracije jednom. Vaš središnji sistem započinje vaše zadatke i pohranjuje potrebne podatke upravljanja sistemom. Možete izabrati vaš središnji sistem kada prvi puta pokrenete System i Navigator. Također možete lako promijeniti vaš središnji sistem u bilo koje vrijeme.

**Važno:** Izdanje središnjeg sistema mora biti zadnje izdanje na mreži.

### **Postavljanje vašeg središnjeg sistema prvi puta**

Ove informacije opisuju zahtjeve za prvu konfiguraciju središnjeg sistema.

Kako bi započeli s upotrebom System i Navigator, dva puta kliknite na ikonu na desktopu i izaberite sistem za povezivanje i definirajte System i vezu. Prvi sistem koji specificirate bit će vaš središnji sistem. Središnje upravljanje se automatski pokazuje na vrhu liste u lijevom kvadratu vašeg System i Navigator prozora. Središnje upravljanje se automatski pokreće uključivanjem središnjeg sistema.

Za pristup razdijeljenim funkcijama središnjeg upravljanja System i Navigator, proširite **Središnje upravljanje**.

<span id="page-11-0"></span>Baze podataka Središnjeg upravljanja nalaze se u knjižnicama QMGTC i QMGTC2. Za sisteme koji izvode izdanja prije i5/OS V5R3, baze podataka Središnjeg upravljanja se nalaze u knjižnici QUSRSYS.

Za dovršetak inicijalizacije, poslužitelj središnjeg upravljanja zahtijeva da je QSECOFR omogućen i aktivan. Ako koristite drukčije ime profila s istom vrstom autorizacije kao QSECOFR, trebate izvesti sljedeću naredbu na središnjem sistemu.

CALL PGM(QSYS/QYPSCONFIG) PARM(QYPSJ\_SYSTEM\_ID 'XXXXX')

(xxxxx je bilo koji korisnički ID osim defaultnog QSECOFR)

U nekim slučajevima, središnji sistem može imati IP adrese po kojima mu se može pristupiti (CFGTCP opcija 10). Možete koristiti naredbu ping na središnjem sistemu da prikažete IP adresu koja će biti vraćena središnjem upravljanju. Ako to nije IP adresa koju klijenti koriste da se povežu na sistem, možete nadjačati default IP adresu s adresom koju je ping naredba prikazala. Možete koristiti sljedeću naredbu da nadjačate default IP adresu.

CALL PGM(QSYS/QYPSCONFIG) PARM(QYPS\_HOSTNAME 'w.x.y.z')

(w.x.y.z je IP adresa koje Središnje upravljanje treba koristiti u svrhu spajanja)

Ako vaš središnji sistem izvodi OS/400 V5R2 ili kasniji (ili V5R1 s PTF SI06917), možete desnim klikom izabrati **Središnje upravljanje** i izabrati **Provjera veze** za provjeru da je središnji sistem pravilno konfiguriran. Da bi vidjeli detaljne informacije o porukama o neuspjehu, izaberite poruku i kliknite **Detalji** (ili dva puta kliknite na poruku).

**Bilješka:** Funkcija Provjera veze samo potvrđuje da Središnje upravljanje ispravno radi na središnjem sistemu. TCP/IP konfiguracija i vatrozidovi također mogu spriječiti klijenta Središnjeg upravljanja od uspješnog povezivanja na središnji sistem.

Za više informacija o ovim i drugim zadacima i poglavljima Središnjeg upravljanja, pogledajte detaljnu pomoć za zadatke koja je dostupna na prozoru System i Navigator. Kliknite **Pomoć** na traci s izbornicima i izaberite **System i Navigator pregled** → **Središnje upravljanje**.

## **Opcije i postavke Središnjeg upravljanja**

Ako nadograđujete verziju raniju od V5R3, trebate zamijetiti da su varijable okoline sistema pomaknute. Ovo poglavlje objašnjava gdje možete naći varijable okoline klijenta i poslužitelja za sisteme koji rade s i5/OS V5R3 ili kasnijim.

### **/QIBM/UserData/OS400/Mgtc/Config/McCSConfig.properties**

QYPS\_EARLIEST\_RELEASE QYPS\_MAXPTF\_SIZE QYPS\_FTP\_DISCOVERY QYPS\_DISCOVERY\_TIMEOUT QYPS\_DISC\_LCLSUBNET QYPS\_SNMP\_DISCOVERY QYPS\_IP\_DISCOVERY QYPS\_DISCOVERY\_STARTUP QYPS\_MAX\_SOCKETS QYPS\_MAX\_CONTIMOUT QYPS\_RETRY\_TIMEOUT QYPS\_RETRY\_INTERVAL QYPS\_AUTORETRY QYPS\_SOCKETTIMEOUT QYPS\_COLLECTPTF\_IFCHANGED QYPS\_DNS QYIV\_QUERY\_MAX\_SIZE QYPSJ\_SAVF\_RECORDS QYPSJ\_TOOLBOX\_TRACE

QYPS\_LOCATION QYPS\_LOCATION2 QYPSJ\_CONNECT\_INTERVAL

#### **/Qibm/UserData/OS400/Mgtc/Config/McCSSecure.properties**

(SSL postav)

QYPS\_AUTH\_LEVEL QYPS\_SSL

### **/Qibm/UserData/OS400/Mgtc/Config/McEPConfig.properties**

QYPS\_TRACE QYPSJ\_TRACE QYPSJ\_SYSTEM\_ID QYPS\_MAX\_TRANSFERS QYPS\_HOSTNAME QYPS\_MINIMUM\_PORT QYPS\_MAXIMUM\_PORT

#### **/Qibm/UserData/OS400/Mgtc/Config/McEPSecure.properties**

QYPS\_USER\_PASSWORD QYPS\_BASIC\_AUTH QYPS\_TRUST\_LEVEL QYPS\_KERBEROS\_PRINCIPAL QYPS\_KERBEROS\_CONFIG QYPSJ\_SYSTEM\_ID QYPS\_ID\_MAPPING\_ONLY QYPS\_USE\_ID\_MAPPING

#### **Postavke**

System i Navigator vam omogućuje da upravljate višestrukim sistemima iz jednog sistema u okolini IP mreže. Neki aspekti vaše TCP/IP okoline mogu zahtijevati promjene konfiguracije sistema vašeg Središnjeg upravljanja. Na primjer, ako koristite vatrozid ili želite koristiti SSL šifriranje za Središnje upravljanje poslužiteljske komunikacije, možda ćete trebati promijeniti neke od postavki poslužitelja Središnjeg upravljanja.

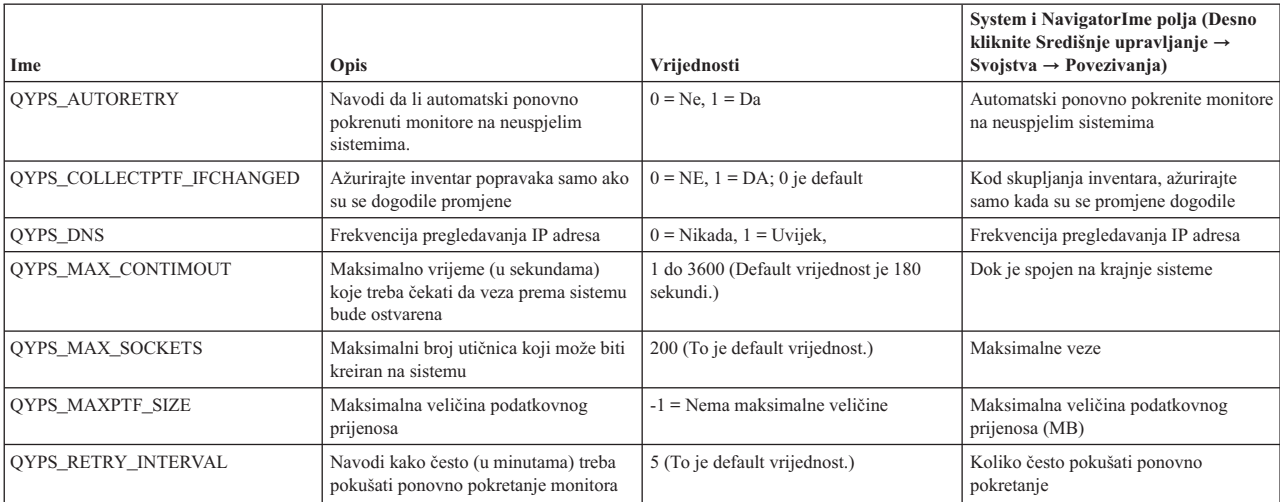

*Tablica 1. Postavke Središnjeg upravljanja postavljene preko System i Navigator*

#### *Tablica 1. Postavke Središnjeg upravljanja postavljene preko System i Navigator (nastavak)*

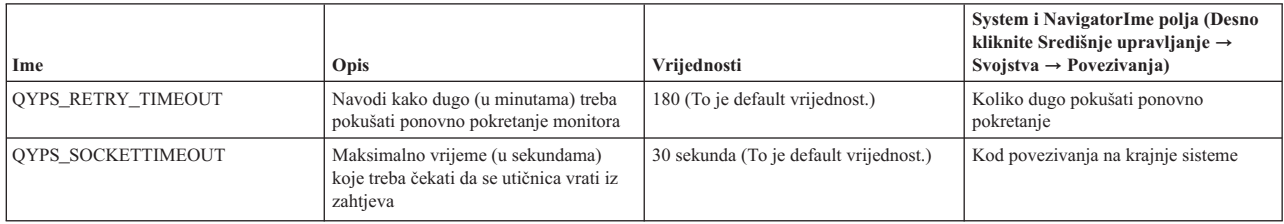

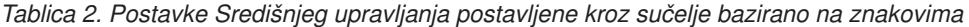

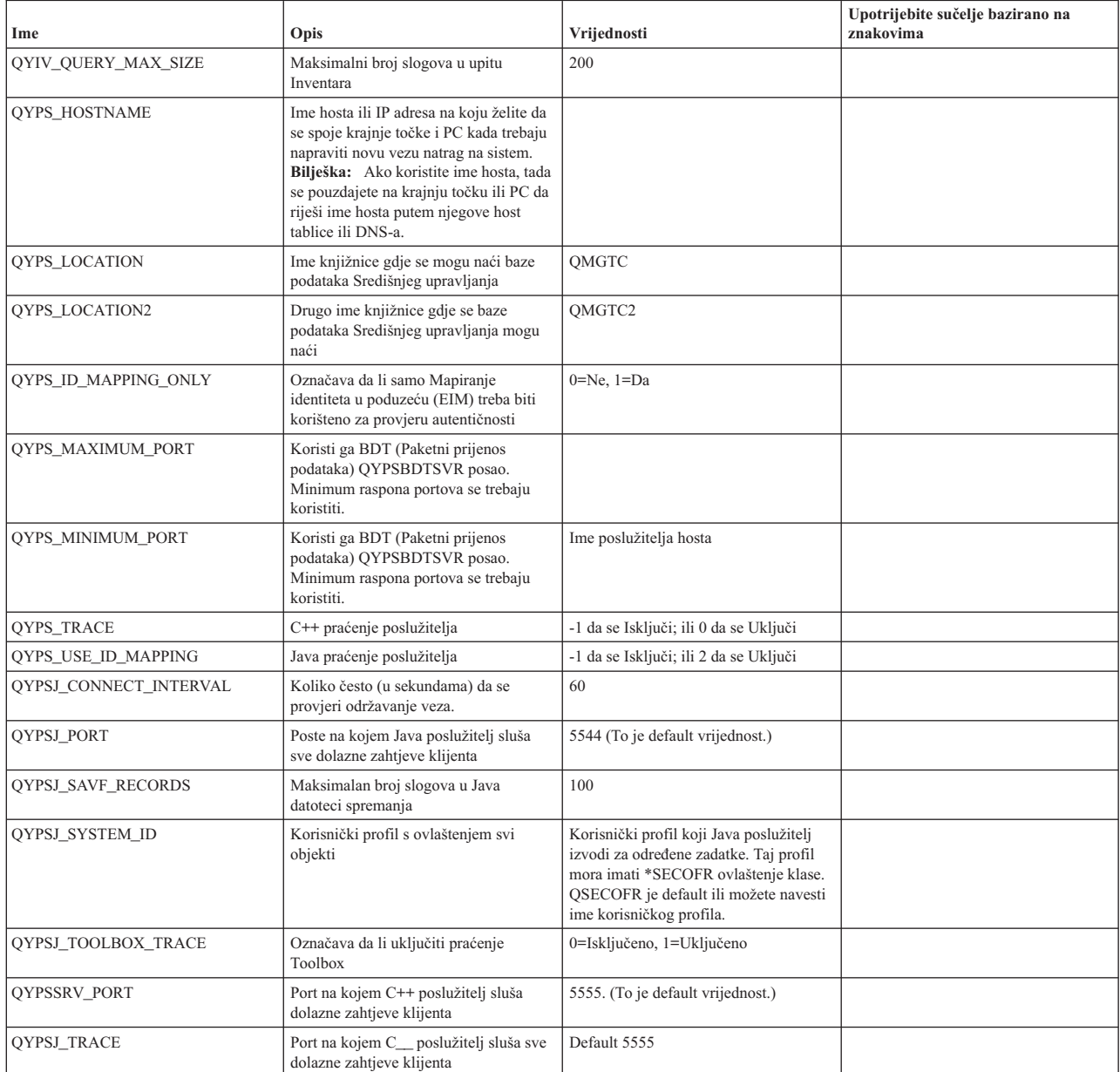

#### *Tablica 3. Postavke Središnjeg upravljanja postavljene preko System i Navigator*

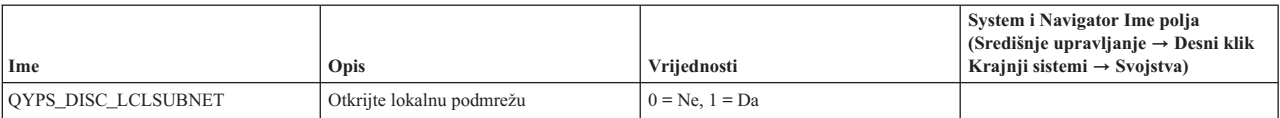

| Ime                           | Opis                                                                        | Vrijednosti                    | System i Navigator Ime polja<br>$(Središnje upravljanje \rightarrow Desni klik$<br>Krajnji sistemi $\rightarrow$ Svojstva) |
|-------------------------------|-----------------------------------------------------------------------------|--------------------------------|----------------------------------------------------------------------------------------------------|
| <b>OYPS DISCOVERY STARTUP</b> | Pretražite svaki puta kada se poslužitelj<br>Središnjeg upravljanja pokrene | $0 = Ne$ , $1 = Da$            |                                                                                                    |
| <b>OYPS DISCOVERY TIMEOUT</b> | Timeout otkrića (u sekundama)                                               | 15 (To je default vrijednost.) | Timeout (sekunde)                                                                                                    |
| <b>OYPS EARLIEST RELEASE</b>  | Najranije izdanje operativnog sistema za<br>pretražiti                      | V5R4M0, to je default          | Najranije izdanje operativnog sistema za<br>pretražiti                                                                     |
| <b>OYPS FTP DISCOVERY</b>     | Pokreni otkrivanje koristeći Protokol<br>prijenosa podataka                 | $0 = Ne$ , $1 = Da$            | Kako provjeriti sisteme, FTP kućica<br>provjere                                                                            |
| <b>OYPS IP DISCOVERY</b>      | Pokreni otkrivanje koristeći Internet<br>protokol                           | $0 = Ne$ , $1 = Da$            |                                                                                                    |
| <b>OYPS SNMP DISCOVERY</b>    | Pokrenite otkriće koristeći Jednostavan<br>Protokol Mrežne Pošte            | $0 = Ne$ , $1 = Da$            | Kako provjeriti sisteme, SNMP kućica<br>provjere                                                                           |

<span id="page-14-0"></span>*Tablica 3. Postavke Središnjeg upravljanja postavljene preko System i Navigator (nastavak)*

Sljedeća tablica sadrži datoteku Svojstvo(/Qibm/UserData/OS400/Mgtc/Config/McConfig.properties) postavke koje možda trebate promijeniti da prilagodite potrebe vašeg sistema. Osim ako nije drugačije označeno, upotrijebite sučelje bazirano na znakovima da bi napravili promjene.

*Tablica 4. Parametri datoteke svojstava Središnjeg upravljanja*

| Parametar          | Opis                                                                         | Vrijednosti                                                                                                    |                                                                                                    |
|--------------------|------------------------------------------------------------------------------|----------------------------------------------------------------------------------------------------|----------------------------------------------------------------------------------------------------|
| QYPS_SSL           | Uključuje i isključuje Sloj sigurnih<br>utičnica (SSL).                      | $0 = I$ sključeno, $1 = U$ ključeno                                                                                                    | System i Navigator Ime polja (Desno<br>kliknite Središnje upravljanje $\rightarrow$<br>Svojstva $\rightarrow$ Sigurnost ) Ime polja =<br>Koristi Sloj sigurnih utičnica (SSL)  |
| QYPS_AUTH_LEVEL    | SSL razina provjere autentičnosti. Ova<br>vrijednost radi s OYPS SSL.        | $0 = i$ sključeno (To je default. Može se<br>spojiti samo na poslužitelj bez SSL), 1 =<br>Provjera autentičnosti poslužitelja<br>uključena (To znači da se može povezati<br>na poslužitelj s ili bez SSL-a.) | System i Navigator (Desno kliknite<br>Središnje upravljanje $\rightarrow$ Svojstva $\rightarrow$<br><b>Sigurnost</b> ) Ime polja = Razina provjere<br>autentičnosti            |
| QYPS_USER_PASSWORD | Zahtijeva se lozinka na krajnjim<br>sistemima                                | $0 = Ne$ , $1 = Da$                                                                                                    | System i Navigator (Desno kliknite<br>Središnje upravljanje $\rightarrow$ Svojstva $\rightarrow$<br>Sigurnost) Ime polja = Koristi provjeru<br>autentičnosti profila i lozinke |
| OYPSJ SYSTEM ID    | Korisnički profil s kojim se Java<br>poslužitelj izvodi, za određene zadatke | QSECOFR (To je default vrijednost.)<br>Možete također navesti ima korisničkog<br>profila, ali njegov profil mora imati<br>*SECOFR klasu ovlaštenja.                                                          |                                                                                                    |

### **Dodavanje krajnjih sistema vašoj mreži Središnjeg upravljanja**

Krajnji sistem je bilo koji sistem ili logička particija u vašoj IP mreži koji izaberete za upravljanje kroz vaš središnji sistem.

Kada dodate vezu sistemu iz System i Navigator (tako da kliknete **Datoteka** → **Povezivanje na sisteme** → **Dodavanje veze** dok je vaša trenutna okolina izabrana u lijevom okviru), sistem se dodaje na listu pod vašom trenutno aktivnom okolinom (tipično nazvanom Moje veze). Alternativno, kada dodate krajnji sistem, ime sistema se dodaje na listu Krajnjih sistema pod Središnjim upravljanjem.

Kad izvodite akciju na sistemu pod Moje veze, potrebno je izravno povezivanje s klijenta (vaš PC) na sistem, a akcije se izvode na jednom po jednom sistemu. Suprotno tome, Središnje upravljanje dopušta da se zadaci upravljanja sistemima izvode na višestrukim sistemima (u listi Krajnji sistemi) i potrebna je samo jedna veza klijenta (na centralni sistem).

Središnji sistem rukuje vezama prema krajnjem sistemu. Postavka svojstvo Središnjeg upravljanja za Frekvenciju pregledavanja kontrolira kako je odreena IP adresa za krajnji sistem. Ako je to postavljeno na Nikada onda se koristi IP adresa koja je pohranjena u objektu krajnje točke. Ako je postavljeno na Uvijek, onda TCP/IP na sistemu osigurava IP adresu za navedeno ime sistema.

<span id="page-15-0"></span>**Bilješka:** Ako dodajete krajnje sisteme koji izvode OS/400 V5R1, morate imati sljedeće popravke (poznate kao PTF-ovi) instalirane na V5R1 sistemu: SI01375, SI01376, SI01377, SI01378 i SI01838. Bez tih popravaka nećete moći koristiti sve funkcije upravljanja sistemom na krajnjem sistemu.

Kako bi dodali jedan ili više krajnjih sistema, dovršite sljedeće korake:

- 1. Desno kliknite **Krajnji sistemi** i izaberite **Novi krajnji sistem**.
- 2. Unesite ime sistema i kliknite **OK**.

Krajnji sistemi koje trebate javljaju se automatski pod **Krajnji sistemi** u vašem System i Navigator prozoru. Nakon što ste dodali krajnji sistem, možete pregledati njegova svojstva. Takoer možete promijeniti opis ili IP adresu ako je potrebno.

Sljedeće, možete kreirati grupe sistema da vam pomognu upravljati različitim skupovima krajnjih sistema. Nove grupe sistema pojavit će se pod Središnjim upravljanjem u System i Navigator.

Za više informacija o ovim i ostalim zadacima i poglavljima Središnjeg upravljanja pogledajte detaljnu pomoć za zadatke koja je dostupna u System i Navigator prozoru. Kliknite **Pomoć** na traci s izbornicima i izaberite **System i Navigator pregled** → **Središnje upravljanje**.

## **Kako potpuno ukloniti krajnje točke**

Kako bi potpuno uklonili krajnju točku koja se još definira kao Moja veza sistem, svi korisnici koji imaju definirani sistem moraju ukloniti sistem Moja veza tako da ne bude automatski dodan.

Kod povezivanja na ciljni sistem, Središnje upravljanje zahtijeva i koristi objekte krajnjeg sistema. Dodatno, mnoge funkcije Središnjeg upravljanja se pojavljuju pod sistemima koji su izlistani pod Moje veze. Stoga, svaki puta kada korisnik kreira sistem pod Moje veze, objekt krajnje točke je spremljen u bazi podataka na središnjem sistemu kao i na klijentskom PC-u.

Ako izbrišete krajnu točku sa Središnjeg upravljanja, samo unosi u bazama podataka središnjeg sistema su izbrisani. Također morate obrisati sistem iz svih klijenata koji imaju taj sistem ispisan pod Moje veze. Inače, sljedeći puta kada korisnik koji još ima sistem upisan u Moje veze pokrene System i Navigator, krajnja točka se automatski dodaje ponovno u Središnje upravljanje.

## **Kreiranje sistemskih grupa u vašoj mreži Središnjeg upravljanja**

*sistemska grupa* je zbirka sistema krajnje točke koje definirate. Ako radite s višestrukim sistemima ili višestrukim logičkim particijama, kreiranje grupe sistema omogućuje izvođenje zadataka na svim sistemima bez izbora svakog krajnjeg sistema. Samo izaberite sistemsku grupu koju ste kreirali i pokrenite vaš zadatak.

Krajnji sistemi mogu pripadati u nekoliko sistemskih grupa u isto vrijeme. Nakon što ste kreirali sistemsku grupu, možete upravljati cijelom grupom iz vašeg središnjeg sistema kao da je pojedinačni sistem.

Da bi kreirali sistemsku grupu, pratite ove korake:

- 1. Otvorite **Središnje upravljanje** na vašem **System i Navigator** prozoru.
- 2. Desno kliknite **Sistemske grupe** i izaberite **Nova sistemska grupa**.
- 3. Na prozoru **Nova sistemska grupa** navedite jedinstveno ime za novu sistemsku grupu. Možete takoer unijeti kratak opis koji će vam pomoći da identificirate ovu grupu na listi sistemskih grupa.
- 4. Na listi **Dostupni sistemi** izaberite krajnje sisteme koje želite uključiti u tu novu grupu. Pritisnite tipku **Dodaj** i dodajte te sisteme u listu **Izabrani sistemi**.
- 5. Ako želite korisnicima dati mogućnost pregledavanja ili promjene te sistemske grupe, koristite dijeljenje. Kliknite karticu **Dijeljenje** i odredite **Samo za čitanje** ili **Potpuno** dijeljenje. Ako specificirate **Nijedno**, ostali korisnici ne mogu vidjeti ili promijeniti ovu sistemsku grupu bez posebnog ovlaštenja, koje se administrira pod Host

<span id="page-16-0"></span>aplikacijama u Administraciji aplikacija. Korisnici s ovim posebnim ovlaštenjem, nazvanim Pristup administraciji Središnjeg upravljanja, imaju uvid u sve zadatke, definicije, monitore i sistemske grupe Središnjeg upravljanja u System i Navigator prozoru.

6. Kliknite **OK** i kreirajte novu grupu sistema.

Grupa sistema koju kreirate će obuhvaćati sve krajnje sisteme koje ste upisali. Kasnije možete odlučiti da želite promijeniti tu listu krajnjih sistema. Uvijek možete dodati još krajnjih sistema ili ukloniti krajnje sisteme iz sistemske grupe.

Možete obrisati sistemske grupe iz Središnjeg upravljanja. Kad izbrišete sistemsku grupu ili uklonite krajnje sisteme iz sistemske grupe, mijenja se samo ta sistemska grupa. Krajnji sistemi koji su bili u sistemskoj grupi još su uvijek ispisani pod **Krajnji sistemi** u System i Navigator prozoru. Ako obrišete krajnje sisteme iz liste **Krajnji sistemi**, taj krajnji sistem se uklanja iz svih sistemskih grupa.

Za više informacija o ovim i ostalim zadacima i poglavljima Središnjeg upravljanja pogledajte detaljnu pomoć za zadatke koja je dostupna u System i Navigator prozoru. Kliknite **Pomoć** na traci s izbornicima i izaberite **System i Navigator pregled** → **Središnje upravljanje**.

## **Primjena postavki središnjeg sistema**

U svakom trenutku možete izabrati drugi sistem kao vaš središnji sistem. Središnji sistem mora biti sistem na koji ste direktno spojeni. Za zadnje System i Navigator funkcije, vaš središnji sistem bi trebao izvoditi i5/OS verziju 5, izdanje 4 ili kasnije.

Ako vaš PC izvodi V5R2 ili V5R3 System i Navigator, a vi želite izabrati središnji sistem koji izvodi OS/400 V5R1, morate imati instalirane sljedeće popravke (poznate kao PTF-ovi) na V5R1 sistemu: SI01375, SI01376, SI01377, SI01378 i SI01838. Bez ovih popravaka, ne možete se spojiti na V5R1 sistem kao središnji sistem.

Da bi promijenili vaš središnji sistem, pratite ove korake:

- 1. Desno kliknite na Središnje upravljanje i izaberite **Promjena centralnog sistema**.
- 2. Upotrijebite **Promijeni Središnji Sistem** prozor da izaberete sistem iz liste povezanih sistema.
- 3. Ako sistem koji želite koristiti kao vaš središnji nije trenutno povezan s vašom System i Navigator mrežom, desno kliknite na vašu aktivnu okolinu (tipično Moje veze) i izaberite **Povezivanje na sisteme** → **Dodaj vezu**. Kada je novi sistem povezan, možete promijeniti vaš središnji sistem na novi sistem.

Nakon što ste dodali krajnje sisteme i kreirali grupe sistema, ti krajnji sistemi i grupe sistema će se također pojaviti i pod Središnjim upravljanjem. Kad ste jednom postavili vaš središnji sistem, spremni ste napraviti druge zadatke potrebne za postavljanje Središnjeg upravljanja.

**Važno:** Središnji sistem koji koristite treba biti na istom ili kasnijem izdanju od izdanja krajnjih točaka koje se koriste.

Za više informacija o ovim i ostalim zadacima i poglavljima Središnjeg upravljanja pogledajte detaljnu pomoć za zadatke koja je dostupna u System i Navigator prozoru. Kliknite **Pomoć** na traci s izbornicima i izaberite **System i Navigator pregled** → **Središnje upravljanje**.

## **Plug-inovi Središnjeg upravljanja**

Plug-in je posebno instalabilna komponenta od System i Navigator. Plug-in dodaje datoteke i objekte u hijerarhijsko stablo, dodaje izbore u System i Navigator izbornike i dodaje stranice svojstava u list svojstava za folder ili objekt. Ima nekoliko plug-inova Središnjeg upravljanja koje možete koristiti za upravljanje vašim sistemom.

#### **Sigurnosno kopiranje, obnavljanje i usluge medija (BRMS)**

IBM Sigurnosno kopiranje, obnavljanje i usluge medija (BRMS) pomažu vam da primijenite disciplinirani pristup upravljanju vašim sigurnosnim kopiranjima i omogućuju vam da dohvatite izgubljene ili oštećene podatke.

#### <span id="page-17-0"></span>**i5/OS tehnologija klastera**

U današnjim konkurentnim okolinama je visoka dostupnost postala važan ključ za mnoge poslove. i5/OS tehnologija klastera se može koristiti za postizanje visoke dostupnosti u System i okolinama. Tehnologija klastera sadrži mehanizme koji omogućuju da se kritični resursi automatski naprave dostupnim na rezervnim sistemima. Ovi resursi bi mogli uključiti podatke, aplikativne programe, uređaje ili atribute okruženja.

#### **Rad sa sistemima s [particijama](rzaihlpar.htm)**

Spremnik Sistemi s particijama koji se nalazi pod Središnjim upravljanjem vam omogućuje upravljanje logičkim particijama svih poslužitelja na sistemu iz središnjeg sistema.

#### **Napredni rasporeivač posla**

IBM Advanced Job Scheduler za i5/OS (5761-JS1) licencni program je moćan rasporeivač koji omogućuje nenadziranu obradu poslova 24 sata na dan, 7 dana u tjednu. Ovaj alat za raspoređivanje nudi više funkcija kalendara i nudi veću kontrolu nad događajima raspoređivanja od raspoređivača Središnjeg upravljanja. Također možete gledati povijest dovršetka posla i upravljati obavijestima statusa posla.

### **Rješavanje problema veza Središnjeg upravljanja**

Nekoliko faktora može spriječiti povezivanje na poslužitelj Središnjeg upravljanja. Možete poduzeti ove korake da riješite probleme neuspjelog povezivanja.

Kao prvo i najbitnije, osigurajte da se središnji sistem izvodi na operativnom sistemu najvećeg izdanja u mreži. Mogu se dogoditi problemi ako ima klijenata u mreži koji se izvode na operativnom sistemu koji je na višem izdanju od središnjeg sistema.

#### **Neuspjelo povezivanje na središjni sistem**

- 1. Iz PC-a, provjerite da li možete napraviti ping za središnji sistem koristeći ime ili IP adresu ispisanu u System i Navigator kao vaš središnji sistem. Ako to nije bilo uspješno, nešto nije u redu s vašom mrežom ili vašim DNS-om, odnosno host tablicom. To morate popraviti prije nego što se možete spojiti.
- 2. Iz središnjeg sistema, osigurajte da možete pingati vaš PC koristeći IP adresu vašeg PC-a. Ako to nije uspješno, nećete moći koristiti neke od funkcija Središnjeg upravljanja. Za više informacija, pogledajte izvještaj o iskustvu u Informacijskom centru, ″Konfiguriranje veza Središnjeg upravljanja za okruženja vatrozida″.
- 3. Provjerite vezu središnjeg sistema. (U System i Navigator, proširite **Moje veze**. Desno kliknite na sistem koji je vaš sistem i izaberite **Provjera veza**.) Ako to izvijesti o nekim greškama, kliknite **Detalji**. To otvara prozor koji prikazuje informacije o tome što se dogodilo.
- 4. Koristite funkciju Provjera veze koja se nalazi u Središnjem upravljanju za dodatno rješavanje problema. (U System i Navigator, desno kliknite na **Središnje upravljanje** i izaberite **Provjera veze** .) Ako to izvijesti o nekim greškama, kliknite **Detalji**. To otvara prozor koji prikazuje informacije o tome što se dogodilo.

#### **Što učiniti ako se još uvijek ne možete povezati**

Ako se još uvijek ne možete povezati, koristite sljedeći postupak za daljnje rješavanje problema:

- 1. Provjerite da poslužitelj Središnjeg upravljanja QYPSJSVR radi na Središnjem sistemu.
	- a. Na System i Navigator, proširite **Moje veze** → **sistem (koji koristite kao središnji sistem)** → **Mreža** → **Poslužitelji** → **TCP/IP**.
	- b. Pogledajte stavku Središnjeg upravljanja da vidite da li se poslužitelj pokrenuo. Ako je potrebno, desno kliknite na Središnje upravljanje pod TCP/IP i kliknite **Početak**.
	- c. Ako se poslužitelj još uvijek ne pokreće, pogledajte dnevnike posla radi mogućih problema ili nastavite sa sljedećim stavkama da provjerite neke zajedničke probleme koji mogu uzrokovati da se poslužitelji ne pokrenu.
- 2. Provjerite TCP/IP konfiguraciju na središnjem sistemu.

Važno je da središnji sistem može napraviti ping na samog sebe, koristeći potpuno kvalificirano ime domene ili kratko ime. Ako pinganje bilo kojeg od ovih imena ne uspije, trebat ćete dodati ime i IP adresu u sistemsku host tablicu ili DNS. Provjerite da je IP adresa korištena u tim pingovima ona koju PC može kontaktirati.

- 3. Ako koristite SSL sa Središnjim upravljanjem, provjerite da je ispravno postavljen. Svakako konfigurirajte vaš središnji sistem, sve krajnje sisteme, kao i System i Navigator na vašem PC-u.
- 4. Provjerite QSECOFR profil.
	- a. Središnje upravljanje zahtijeva profil s omogućenim \*ALLOBJ i \*SECOFR ovlaštenjem i valjana lozinka mora biti postavljena tako da ne istekne.
		- **Važno:** Morate obaviti ove promjene pomoću sučelja baziranog na znakovima, inače sistem možda neće moći pročitati ovu datoteku.

Po defaultu, Središnje upravljanje koristi QSECOFR profil. Stoga, ako ovaj default nije promijenjen, možete omogućiti QSECOFR i postaviti lozinku tako da nikad ne istekne. (Ako izaberete postavljanje lozinke s datumom isteka, morate voditi računa o tome da ona ne istekne. Ovo se radi tako da se trenutna lozinka uvijek mijenja prije nego istekne.) Ako koristite prilagođeni profil različit od QSECOFR, tada ga omogućite i zatim postavite lozinku da nikad ne istekne. Da promijenite QSECOFR, otvorite datoteku svojstava: ″/QIBM/UserData/OS400/MGTC/config/McConfig.properties″. Promijenite parametar ″QYPSJ\_SYSTEM\_ID = QSECOFR″ u ″QYPSJ\_SYSTEM\_ID = YOURPROFILE″ (gdje je YOURPROFILE ime profila koje zamjenjuje QSECOFR).

b. Ili, možete izvesti sljedeću naredbu:

CALL PGM(QSYS/QYPSCONFIG) PARM(xxxx 'yyyy')

gdje je *xxxx* QYPSJ\_SYSTEM\_ID i *yyyy* je ime profila koji će biti korišten.

- 5. Ako su oba poslužitelja Središnjeg upravljanja i središnjeg sistema pokrenuta uspješno i vi ste obavili gore spomenuto rješavanje problema, a još se uvijek ne možete spojiti na System i Navigator, tada je problem najvjerojatnije taj da je TCP/IP konfiguracija povezana na vatrozid. U bilo kojem slučaju, koristite izvještaj o iskustvu Konfiguriranje Veza Središnjeg upravljanja za Okruženja vatrozida da riješite ovaj problem. Nekoliko važnih napomena je navedeno dolje:
	- v Središnji sistem se treba moći spojiti s System i Navigator na PC-u, tako da je važno da Središnji sistem može obaviti pinganje IP adrese PC-a.
	- v PC se treba moći spojiti na System i Navigator koji koristi sljedeće IP-ove:
		- Ime ili IP koji se koristi kao ime središnjeg sistema u System i Navigator (ime sistema pod moje veze).
		- IP adresa koju središnji sistem dobiva kada sebe pinga.
		- **Bilješka:** Početna veza koju središnji sistem koristi je ime ili IP specificiran u System i Navigator za središnji sistem. Međutim, za vrijeme ovog početnog povezivanja, središnji sistem otkriva svoju vlastitu IP adresu i šalje ju PC-u. PC koristi tu IP adresu za sve daljnje komunikacije. Portovi koje središnje upravljanje koristi trebaju biti otvoreni u svim korištenim vatrozidovima.

#### **Neuspjelo povezivanje PC-a na središnji sistem**

- 1. Desno kliknite na Središnje upravljanje i izvedite Provjeru veze.
- 2. Osigurajte da je Sloj sigurnih utičnica (SSL) za Središnje upravljanje uključen. Pogledajte u /qibm/userdata/os400/mgtc/config/McConfig.properties i potvrdite da je QYPS\_SSL>1 ili QYPS\_AUTH\_LEVEL>1. Ako promijenite ove vrijednosti, sjetite se ponovno pokrenuti poslužitelje Središnjeg upravljanja.
- 3. Ako pokrećete OS/400 V5R2, odredite da li je QYPSSRV posao neuspjelo pokrenut. Ako je neuspjelo pokrenut, onda konfiguriranje Upravitelja digitalnog certificiranja (DCM) nije obavljeno pravilno. Osigurajte da ste dodijelili vaš certifikat identifikaciji aplikacije Središnjeg upravljanja kao i ID-ove host poslužitelja.
- 4. Da li se pokraj središnjeg sistema nalazi ikona lokota? Ako se ne nalazi, tada klijent ne koristi SSL za povezivanje. Pod Moje veze, desno kliknite na središnji sistem, otiđite na karticu Sigurne utičnice i zatim izaberite korištenje SSL-a. Onda kliknite **OK**. Morate zatvoriti System i Navigator i ponovno ga pokrenuti prije nego ova vrijednost počne utjecati.
- 5. Na toj istoj kartici Sigurne utičnice kao što je spomenuto u koraku 3, postoji tipka za Spuštanje CA na vaš PC. Osigurajte se da ste to napravili, koristeći operativni sistem na kojem ste KREIRALI CA (ne neophodno središnji sistem).
- 6. Na istoj kartici Sigurnosne utičnice koja je spomenuta u gornjoj oznaci, postoji Provjera SSL veze. Izvedite to i pogledajte rezultate.
- 7. Ako izvodite OS/400 V5R2 provjerite da datoteka QIBM\ProdData\OS400\Java400\jdk\lib\security\java.security ima sljedeća svojstva definirana jer ona mogu uzrokovati problem s povezivanjem.
	- os400.jdk13.jst.factories=true
	- v ssl.SocketFactory.provider=com.sun.net.ssl.internal.ssl.SSLSocketFactoryImpl
- 8. Ako izvodite OS/400 V5R2 na klijentu, na vašem PC-u, pogledajte u c:\Documents and Settings\All Users\Documents\ibm\client access\classes\com\ibm\as400\access\KeyRing.class. Da li je veličina 0? Ako je tako, obrišite datoteku i spremite Izdavač certifikata.

#### **Neuspjelo povezivanje središnjeg sistema na krajnje točke**

U dodatku praćenja koraka za rješavanje problema neuspjele veze iz PC-a na središnji sistem, trebate takoer pregledati dnevnik posla na središnjem sistemu. Treba dati razlog zašto je veza odbijena. (Na primjer: (CPFB918) Veza na sistem mysystem.mydomain.com je odbijena. Razina provjere autentičnosti 0. Šifra razloga 99. To znači da SSL nije aktivan za krajnju točku. Umjesto toga, on je na razini provjere autentičnosti 0.) Možete pronaći značenja za negativne šifre razloga u /QSYS.LIB/QSYSINC.LIB/H.FILE/SSL.MBR.

**Bilješka:** Krajnji sistemi ne zahtijevaju lokot.

#### **Dodatna razmatranja**

#### **Razmatranje vatrozida**

Sve komunikacije su TCP započete od PC-a na središnji sistem. Možete navesti točan port za korištenje dodavanjem sljedećeg reda u C:\MgmtCtrl.properties datoteku: QYPSJ\_LOCAL\_PORT=xxxx

gdje je *xxxx* broj porta. Broj porta treba biti veći od 1024 i manji od 65535. Dodatno, broj porta ne smije koristiti druga aplikacija na PC-u. Port mora biti otvoren kroz vatrozid. Ako to vatrozid zahtijeva, sve utičnice moraju biti otvorene.

## <span id="page-20-0"></span>**Dodatak. Napomene**

Ove informacije su razvijene za proizvode i usluge koji se nude u SAD.

IBM možda ne nudi proizvode, usluge ili dodatke koji su opisani u ovom dokumentu u drugim zemljama. Posavjetujte se sa svojim lokalnim IBM predstavnikom radi informacija o tome koji su proizvodi i usluge trenutno dostupni u vašem području. Bilo koje upućivanje na neki IBM proizvod, program ili uslugu, nema namjeru tvrditi da se samo taj IBM proizvod, program ili usluga mogu koristiti. Bilo koji funkcionalno ekvivalentan proizvod, program ili usluga koji ne narušava nijedno IBM pravo na intelektualno vlasništvo, se može koristiti kao zamjena. Međutim, na korisniku je odgovornost da procijeni i provjeri rad bilo kojeg ne-IBM proizvoda, programa ili usluge.

IBM može imati patente ili molbe za patente koje su još u toku, a koje pokrivaju predmet o kojem se govori u ovom dokumentu. Posjedovanje ovog dokumenta vam ne daje nikakvo pravo na te patente. Možete poslati upit za licence, u pismenom obliku, na:

IBM Director of Licensing IBM Corporation North Castle Drive Armonk, NY 10504-1785 U.S.A.

Za upite o licenci u vezi s dvobajtnim (DBCS) informacijama, kontaktirajte IBM odjel intelektualnog vlasništva u vašoj zemlji ili pošaljite upite, u pismenom obliku, na adresu:

IBM World Trade Asia Corporation Licensing 2-31 Roppongi 3-chome, Minato-ku Tokyo 106-0032, Japan

Sljedeći odlomak se ne primjenjuje na Ujedinjeno Kraljevstvo ili bilo koju drugu zemlju gdje su takve izjave **nekonzistentne s lokalnim zakonima:** INTERNATIONAL BUSINESS MACHINES CORPORATION DAJE OVU PUBLIKACIJU "KAKVA JE ", BEZ IKAKVIH JAMSTAVA, BILO IZRAVNIH ILI POSREDNIH, UKLJUČUJUĆI, ALI NE OGRANIČAVAJUĆI SE NA, POSREDNA JAMSTVA O NE-POVREÐIVANJU, PROÐI NA TRŽIŠTU ILI SPOSOBNOSTI ZA ODREÐENU SVRHU. Neke zemlje ne dozvoljavaju odricanje od izravnih ili posrednih jamstava u određenim transakcijama, zbog toga se ova izjava možda ne odnosi na vas.

Ove informacije mogu sadržavati tehničke netočnosti ili tipografske pogreške. Povremeno se rade promjene na ovim informacijama; te promjene će biti uključene u nova izdanja ove publikacije. IBM može raditi poboljšanja i/ili promjene u proizvodu(ima) i/ili programu/ima opisanim u ovoj publikaciji, bilo kad, bez prethodne obavijesti.

Bilo koje upućivanje u ovim informacijama na ne-IBM Web stranice, služi samo kao pomoć i ni na kakav način ne služi za promicanje tih Web stranica. Materijali na tim Web stranicama nisu dio materijala za ovaj IBM proizvod i upotreba tih Web stranica je na vaš osobni rizik.

IBM može koristiti ili distribuirati sve informacije koje vi dobavite, na bilo koji način za koji smatra da je prikladan i bez ikakvih obveza prema vama.

Vlasnici licence za ovaj program, koji žele imati informacije o njemu u svrhu omogućavanja: (i) izmjene informacija između neovisno kreiranih programa i drugih programa (uključujući i ovaj) i (ii) uzajamne upotrebe informacija koje su bile izmijenjene, trebaju kontaktirati:

IBM Corporation Software Interoperability Coordinator, Department YBWA 3605 Highway 52 N

<span id="page-21-0"></span>Rochester, MN 55901 U.S.A.

Takve informacije mogu biti dostupne, uz odgovarajuće termine i uvjete, uključujući u nekim slučajevima i plaćanje pristojbe.

Licencni program opisan u ovom dokumentu i sav licencni materijal koji je za njega dostupan, IBM dostavlja pod | l vvjetima IBM Korisničkog ugovora, IBM Međunarodnog ugovora za programske licence, IBM Licencnog ugovora za l strojni kod ili bilo kojeg jednakovrijednog ugovora između nas.

Svi podaci o izvedbi koji su ovdje sadržani su utvrđeni u kontroliranoj okolini. Zbog toga se rezultati dobiveni u drugim operativnim okolinama mogu značajno razlikovati. Neka mjerenja su možda bila izvedena na sistemima na razvojnoj razini i ne postoji nikakvo jamstvo da će ta mjerenja biti ista na općenito dostupnim sistemima. Osim toga, neka mjerenja su možda bila procijenjena pomoću ekstrapolacije. Stvarni rezultati se mogu razlikovati. Korisnici ovog dokumenta bi trebali provjeriti primjenjive podatke za njihovo specifično okruženje.

Informacije koje se tiču ne-IBM proizvoda su dobivene od dobavljača tih proizvoda, njihovih objavljenih najava ili drugih dostupnih javnih izvora. IBM nije testirao te proizvode i ne može potvrditi koliko su točne tvrdnje o performansama, kompatibilnosti ili druge tvrdnje koje se odnose na ne-IBM proizvode. Pitanja o sposobnostima ne-IBM proizvoda bi trebala biti adresirana na dobavljače tih proizvoda.

Sve izjave koje se odnose na buduća usmjerenja ili namjere IBM-a su podložne promjenama i mogu se povući bez najave, a predstavljaju samo ciljeve i smjernice.

Ove informacije sadrže primjere podataka i izvještaje koji se koriste u dnevnim poslovnim operacijama. Da ih se što bolje objasni, primjeri uključuju imena pojedinaca, poduzeća, trgovačkih marki i proizvoda. Sva ta imena su izmišljena i svaka sličnost s imenima i adresama koja koriste stvarna poduzeća je potpuno slučajna.

#### LICENCA ZAŠTIĆENA AUTORSKIM PRAVOM:

Ove informacije sadrže primjere aplikativnih programa u izvornom jeziku, koji ilustriraju tehnike programiranja na različitim operativnim platformama. Možete kopirati, modificirati i distribuirati ove primjere programa u bilo kojem obliku bez plaćanja IBM-u, u svrhu razvoja, upotrebe, marketinga ili distribucije aplikativnih programa koji su u skladu sa sučeljem aplikativnog programiranja za operativnu platformu za koju su primjeri programa napisani. Ti primjeri nisu temeljito testirani pod svim uvjetima. IBM, zbog toga, ne može jamčiti ili potvrditi pouzdanost, upotrebljivost ili funkcioniranje tih programa.

Svaka kopija ili bilo koji dio tih primjera programa ili iz njih izvedenih radova, mora uključivati sljedeću napomenu o autorskom pravu:

© (ime vašeg poduzeća) (godina). Dijelovi ovog koda su izvedeni iz IBM Corp. primjera programa. © Autorsko pravo IBM Corp. unesite godinu ili godine. Sva prava pridržana.

Ako gledate ove informacije kao nepostojanu kopiju, fotografije i slike u boji se možda neće vidjeti.

### **Zaštitni znaci**

Sljedeći termini su zaštitni znaci International Business Machines Corporation u Sjedinjenim Državama, drugim zemljama ili oboje:

i5/OS IBM IBM (logo) OS/400 System i System i5

- <span id="page-22-0"></span>Adobe, Adobe logo, PostScript i PostScript logo su registrirani zaštitni znaci ili zaštitni znaci Adobe Systems |
- Incorporated u Sjedinjenim Državama i/ili drugim zemljama. |

Java i svi Java bazirani zaštitni znaci su zaštitni znaci Sun Microsystems, Inc. u Sjedinjenim Državama, drugim zemljama ili oboje.

Ostala imena poduzeća, proizvoda i usluga mogu biti zaštitni znaci ili servisne oznake drugih.

## **Termini i uvjeti**

Dozvole za upotrebu ovih publikacija se dodjeljuju prema sljedećim terminima i uvjetima.

**Osobna upotreba:** Možete reproducirati ove publikacije za vašu osobnu, nekomercijalnu upotrebu, uz uvjet da su sve napomene o vlasništvu sačuvane. Ne smijete distribuirati, prikazivati ili raditi izvedena djela iz ovih publikacija ili bilo kojeg njihovog dijela, bez izričite suglasnosti IBM-a.

**Komercijalna upotreba:** Možete reproducirati, distribuirati i prikazivati ove publikacije samo unutar vašeg poduzeća uz uvjet da su sve napomene o vlasništvu sačuvane. Ne smijete raditi izvedena dijela iz ovih publikacija ili kopirati, distribuirati ili prikazivati te publikacije ili bilo koji njihov dio izvan vašeg poduzeća, bez izričite suglasnosti IBM-a.

Osim kako je izričito dodijeljeno u ovoj dozvoli, nisu dane nikakve dozvole, licence ili prava, niti izričita niti posredna, na publikacije ili bilo koje podatke, softver ili bilo koje drugo intelektualno vlasništvo sadržano unutar.

IBM rezervira pravo da bilo kad, po vlastitom nahoenju, povuče ovdje dodijeljene dozvole, ako je upotreba publikacija štetna za njegove interese ili je ustanovljeno od strane IBM-a da gornje upute nisu bile ispravno slijeđene.

Ne smijete spustiti, eksportirati ili reeksportirati ove informacije, osim kod potpune usklaenosti sa svim primjenjivim zakonima i propisima, uključujući sve zakone i propise o izvozu Sjedinjenih Država.

IBM NE DAJE NIKAKVA JAMSTVA NA SADRŽAJ OVIH PUBLIKACIJA. PUBLIKACIJE SE DAJU ″KAKVE JESU″ I BEZ JAMSTAVA BILO KOJE VRSTE, IZRAVNIH ILI POSREDNIH, UKLJUČUJUĆI, ALI NE OGRANIČAVAJUĆI SE NA, POSREDNA JAMSTVA PROÐE NA TRŽIŠTU, NEKRŠENJA I PRIKLADNOSTI ZA ODREÐENU SVRHU.

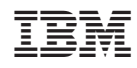

Tiskano u Hrvatskoj